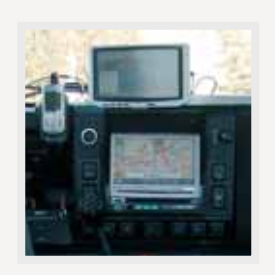

## **Einige Trümpfe in Sachen Domino**

Wer schon viel weiss, ist wählerisch in punkto Weiterbildung. Ganz besonders gilt das in Sachen IT: Wer schon Experte ist, will einen Experten als Lehrer. An diesem Anspruch sind die Education Centers for IBM Software (ECIS) ausgerichtet.

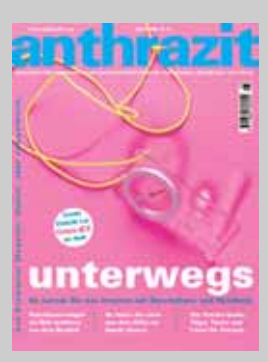

**Dieser Text stammt aus der links abgebildeten Ausgabe von anthrazit. Weitere Artikel finden Sie im Heftarchiv auf der Website von anthrazit unter www.anthrazit.org**

© anthrazit print ag. Die vorliegende Datei darf für den persönlichen Gebrauch ohne Veränderung weitergegeben werden.

# mobile broadband car

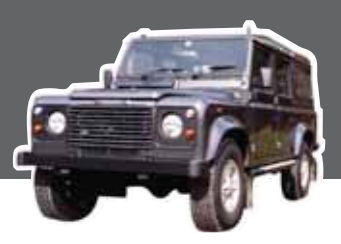

# **Synchronisieren unt**

**Der MBC hat nicht nur einen Computer an Bord, sondern gleich mehrere mobile Endgeräte. Damit wird ein Problem akut, das heute jeder hat, der unterwegs Daten bearbeitet: das Synchronisieren von Datenbeständen.**

Im MBC kommt als Autocomputer ein kleiner Server zum Einsatz. Dieser Rechner spielt unterwegs die Rolle eines mobilen Hub: Er stellt anderen Geräten und Anwendungen Daten und Konnektivität zur Verfügung. Der Computer wird über fest eingebaute Bildschirme bedient und ist mit einem biometrischen Login mit Hilfe eines Fingerprintsensors abgesichert.

Lokal auf diesem mobilen Server sind viele Daten abgespeichert, die den Insassen des MBC auf verschiedenen Endgeräten zur Verfügung gestellt werden. Die MBC-Insassen können deshalb auch dann arbeiten, wenn keine Netzwerkverbindungen möglich sind.

Es gibt damit drei Möglichkeiten, wo sich Daten ablegen lassen: zentral auf dem Heim- oder Büroserver, lokal auf dem Server des MBC und mobil auf dem jeweiligen Einzelgerät. Damit tritt im MBC ein Problem verschärft auf, das jeder hat, der mobil arbeitet: Wie lässt sich sicherstellen, dass jederzeit die aktuelle Version eines Dokuments zur Verfügung steht, und wie lässt sich verhindern, dass neuere Daten versehentlich durch ältere Versionen ersetzt werden?

An sich ist das Problem der Datensynchronisation fast so alt wie die Computerei selbst. Bis vor kurzem erfolgte die Synchronisation meistens mit Hilfe des «Turnschuh-Netzwerks»: Also mit Diskette und Wechselplatte. Der Benutzer kopiert dabei von Hand die neuen Daten, die er auf dem Notebook erstellt hat, auf eine Diskette, einen USB-Stick oder eine Wechselplatte und füttert sie auf dem Hauptrechner wieder ein.

Solange es sich dabei um ein, zwei Texte handelt, ist gegen diese Methode nichts einzuwenden. Sobald es um umfangreichere Arbeiten an vielen Dateien geht oder gar um Anpassungen an Datensätzen in einer Datenbank, funktioniert diese Methode nicht mehr

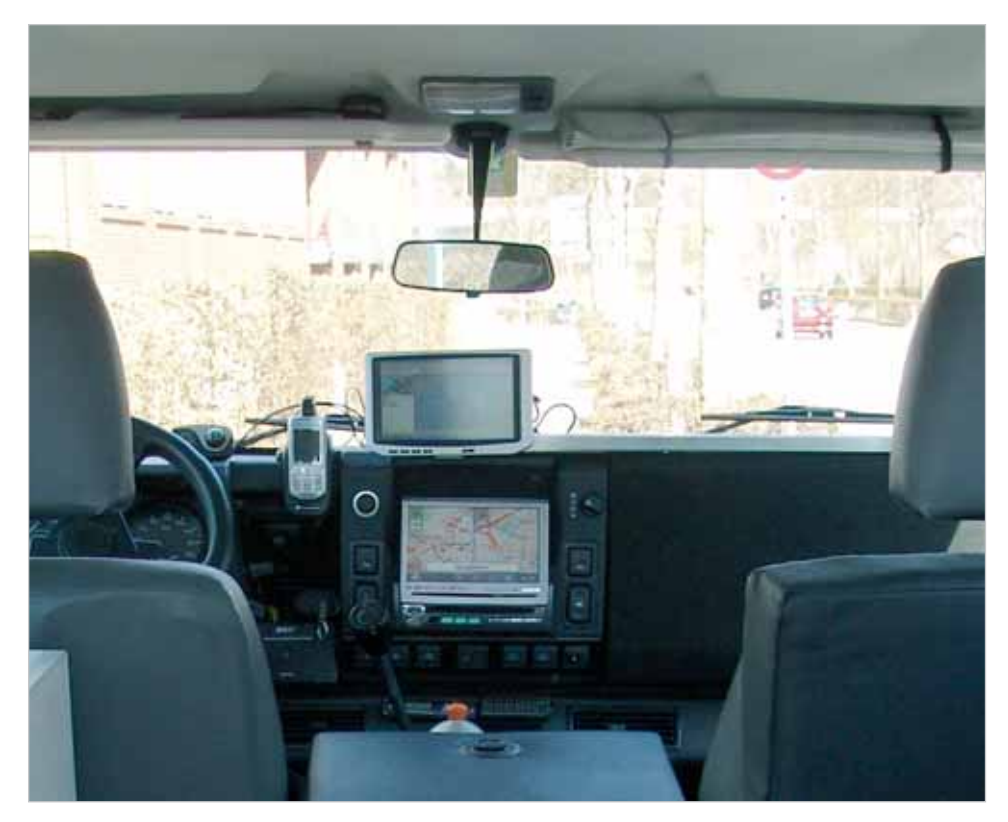

**Autocomputer, Notebook, Smartphone – im MBC herrscht Synchronisationsbedarf.**

richtig. Es ist kaum möglich, so den Überblick über viele Dateien in vielen verschiedenen Verzeichnissen zu behalten und Datensätze in einer Datenbank manuell abzugleichen.

Windows XP hat einige mächtige Synchronisationstechniken bereits an Bord (siehe Tipps), doch diese Techniken sind auf den Austausch von Dateien ausgerichtet, nicht auf den Austausch von Daten. Windows ist also nicht in der Lage, in eine Datenbank oder eine andere Datei hineinzusehen und die veränderten Daten zu aktualisieren.

Ein Problem für sich ist die elektronische Post. Solange Sie E-Mails auf einem Firmenserver bearbeiten, werden alle Informationen immer zentral gespeichert. Sobald Sie aber damit beginnen, E-Mails mobil auf einem Notebook zu bearbeiten, können Sie nicht mehr sicherstellen, dass Sie zum Beispiel auf Ihre Antwort auf eine E-Mail immer Zugriff haben oder dass Ihre Antwort gesichert wird. Ganz abgesehen davon, dass sich daraus auch rechtliche Probleme ergeben können: Weil eine Firma die Pflicht hat, ihre Firmenkorrespondenz aufzubewahren, dürfte das mobile Bearbeiten von E-Mails deshalb in nächster Zeit zu Problemen führen. Die Arbeiten am MBC-Projekt jedenfalls haben einige dieser Schwachpunkte der mobilen Arbeitsweise bereits ans Tageslicht gebracht.

# anthrazit

# **erwegs**

**Vom Internet im Auto ist öfter die Rede. Gemeint sind damit jedoch meist Spezialanwendungen. anthrazit will es wissen und entwickelt auf der Basis eines Landrover Defender den «Mobile Broadband Car» (MBC), ein Auto, das mit einem Computer und verschiedenen Drahtlostechniken ausgestattet ist. Das Ziel ist es, die offene Welt der Standards ins Auto zu bringen und Daten und Anwendungen aus Büro und Heimbüro im Auto mobil nutzbar zu machen.**

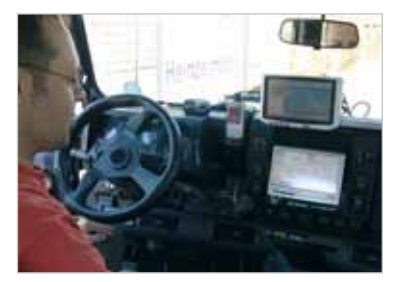

Christian Schwengeler, Initiant des MBC-Projekts.

### **Synchronisieren – so gehts**

#### **Die Technik**

Wer mobil arbeitet, egal, ob das Arbeiten im MBC stattfindet oder auf einem ganz normalen Notebook, bekommt Probleme mit Dateiversionen. Windows XP hat eine mächtige Synchronisationstechnik eingebaut, die in der Lage ist, beide Fehlerquellen zu vermeiden. Windows spricht von «Offlinedateien». Gemeint sind Dateien, die über ein Netzwerk zur Verfügung gestellt werden und die auch dann verfügbar sein sollen, wenn der Rechner nicht am Netz hängt. Diese Synchronisationstechnik lässt sich nicht nur mit einem Server verwenden. Sie lässt sich zwischen beliebigen Computern einsetzen, also auch zwischen Notebook und PC. Voraussetzung ist lediglich, dass die Computer miteinander vernetzt und dass die zu synchronisierenden Daten freigegeben sind. Dabei kann so gut wie alles synchronisiert werden – mit gewissen Ausnahmen: Wir raten von der automatischen Synchronisation von Access- und Outlook-Daten (MDB- und PST-Dateien) ab.

#### **Synchronisation vorbereiten**

Bevor Sie mit Dateien und Programmen offline arbeiten können, müssen Sie den Computer für das Arbeiten mit Offlinedateien einrichten. Öffnen Sie unter Windows den Arbeitsplatz. Klicken Sie im Menü «Extras» auf «Ordneroptionen», wechseln Sie auf die Registerkarte «Offlinedateien» und aktivieren Sie durch einen Klick auf das entsprechende Kontrollkästchen den Punkt «Offlinedateien aktivieren».

**Synchronisation einrichten**

Jetzt können Sie direkt aus dem Dateimanager heraus ganze Laufwerke oder auch einzelne Ordner und Dateien zur Synchronisation vorsehen:

- Wechseln Sie auf das entsprechende freigegebene Netzlaufwerk, in den entsprechenden Ordner oder zur entsprechenden Datei.
- Klicken Sie mit der rechten Maustaste auf das Laufwerk, den Ordner oder die Datei, die Sie synchronisieren möchten.
- Wählen Sie im Kontextmenü die Option «Offline verfügbar machen» aus.
- Jetzt synchronisiert der Computer oder das Notebook die gewünschten Inhalte und legt sie lokal auf Ihrem Rechner ab.

#### **Steuern der Synchronisation**

Wenn Sie die Synchronisation das erste Mal programmieren, synchronisiert der Rechner sofort alle Daten. Mit dem Synchronisationsmenü können Sie steuern, wann der Rechner Offlinedaten synchronisieren soll.

- Wählen Sie im Dateimanager «Extras» aus und klicken Sie auf «Synchronisieren».
- In der Liste sehen Sie die zu synchronisierenden Objekte.
- Unter der Liste sehen Sie den Knopf «Synchronisieren». Mit einem Klick auf diesen Knopf lösen Sie manuell eine Synchronisation aus.
- Mit dem Knopf «Setup» gleich daneben können Sie den Zeitpunkt der automatischen Synchronisation bestimmen. Sie können Offlinedaten bei der Anmeldung, bei der Abmeldung und bei Leerlauf des Computers synchronisieren.

### **Tipps**

**Achtung:** Die Offlinedatei-Funktion arbeitet nur, wenn die schnelle Benutzerumschaltung unter Windows XP deaktiviert ist. Öffnen Sie dazu in der Systemsteuerung die Funktion «Benutzerkonten» und aktivieren Sie die Option «Art der Benutzermeldung ändern», um die schnelle Umschaltung zwischen verschiedenen Benutzerkonten zu deaktivieren.

**Tipp:** Die Synchronisationsverwaltung kann auch von der Befehlszeile aus geöffnet werden. Klicken Sie unten links auf dem Windows-Bildschirm auf «Start» und dann auf «Ausführen», geben Sie in das Feld «mobsync»

ein und klicken Sie auf «OK».

**anthrazit** 

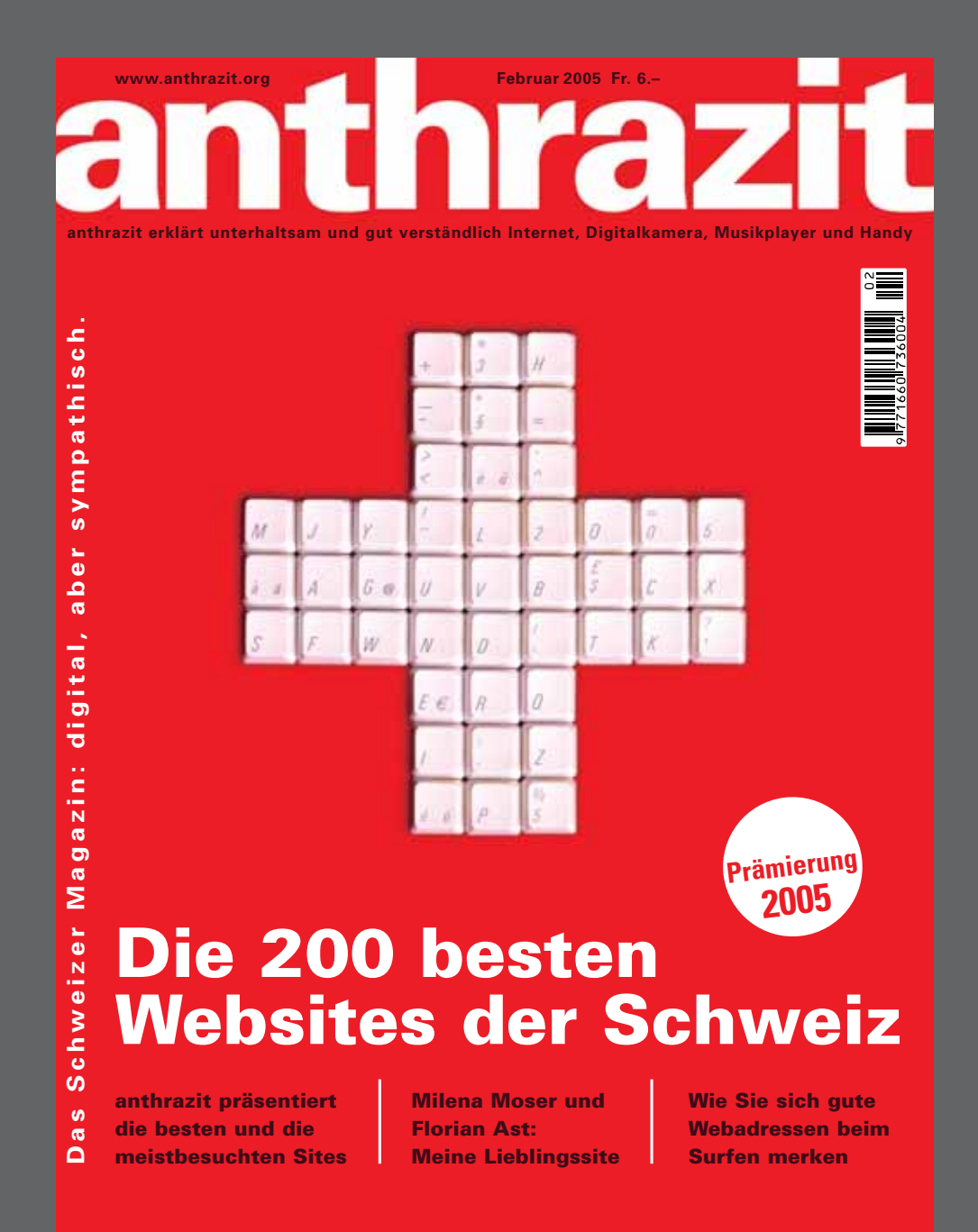

## **Abonnieren Sie jetzt anthrazit. Wir schenken Ihnen den Guide mit den 200 besten Websites der Schweiz auf Speicherchip dazu!**

**anthrazit bringt Ihnen jeden Monat gut verständliche Rezepte, Tipps und Guides für den Umgang mit Internet, Digitalkamera, Musikplayer und Mobiltelefon.**

**Ja,** ich löse ein Jahresabo: Ich erhalte anthrazit ein Jahr lang jeden Monat (10 mal im Jahr) für CHF 60 zugestellt. Als Geschenk erhalte ich zusätzlich den Guide mit den 200 besten Websites der Schweiz auf Speicherchip.

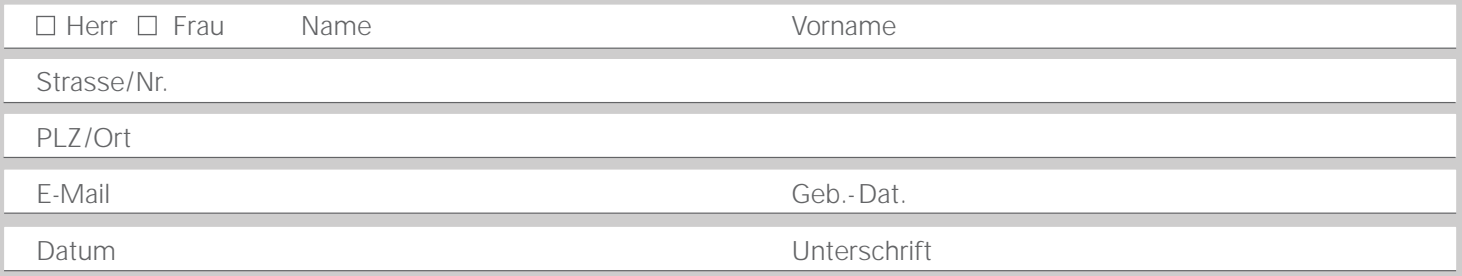

Einsenden an: **anthrazit print ag,** Geschäftsstelle Wil, Marktgasse 14, 9500 Wil, Fax 071 910 26 25, www.anthrazit.org